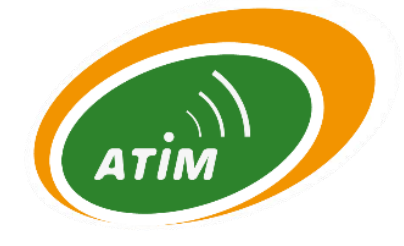

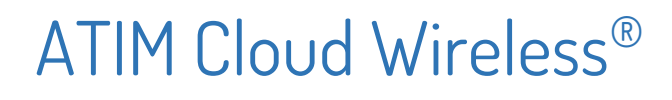

# **Metering and Dry Contacts DIND80/160 - GPS**

# User Guide

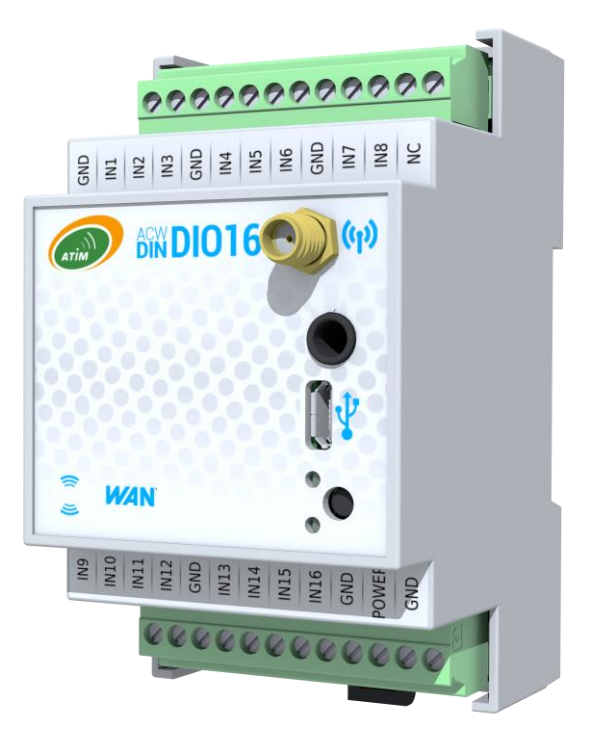

Model concerned: ACW/LW8-DIND80-G ACW/LW8-DIND160-G

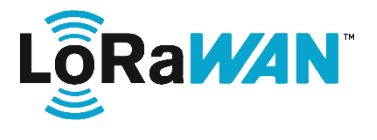

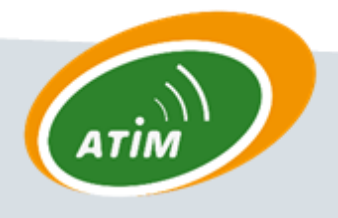

atim cloud wireless PRODUCT LINE

**ATIM Radiocommunications** 

**Chemin des Guillets** 

38250 Villard de Lans

www.atim.com

info@atim.com

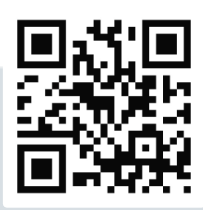

# **TABLE OF CONTENTS**

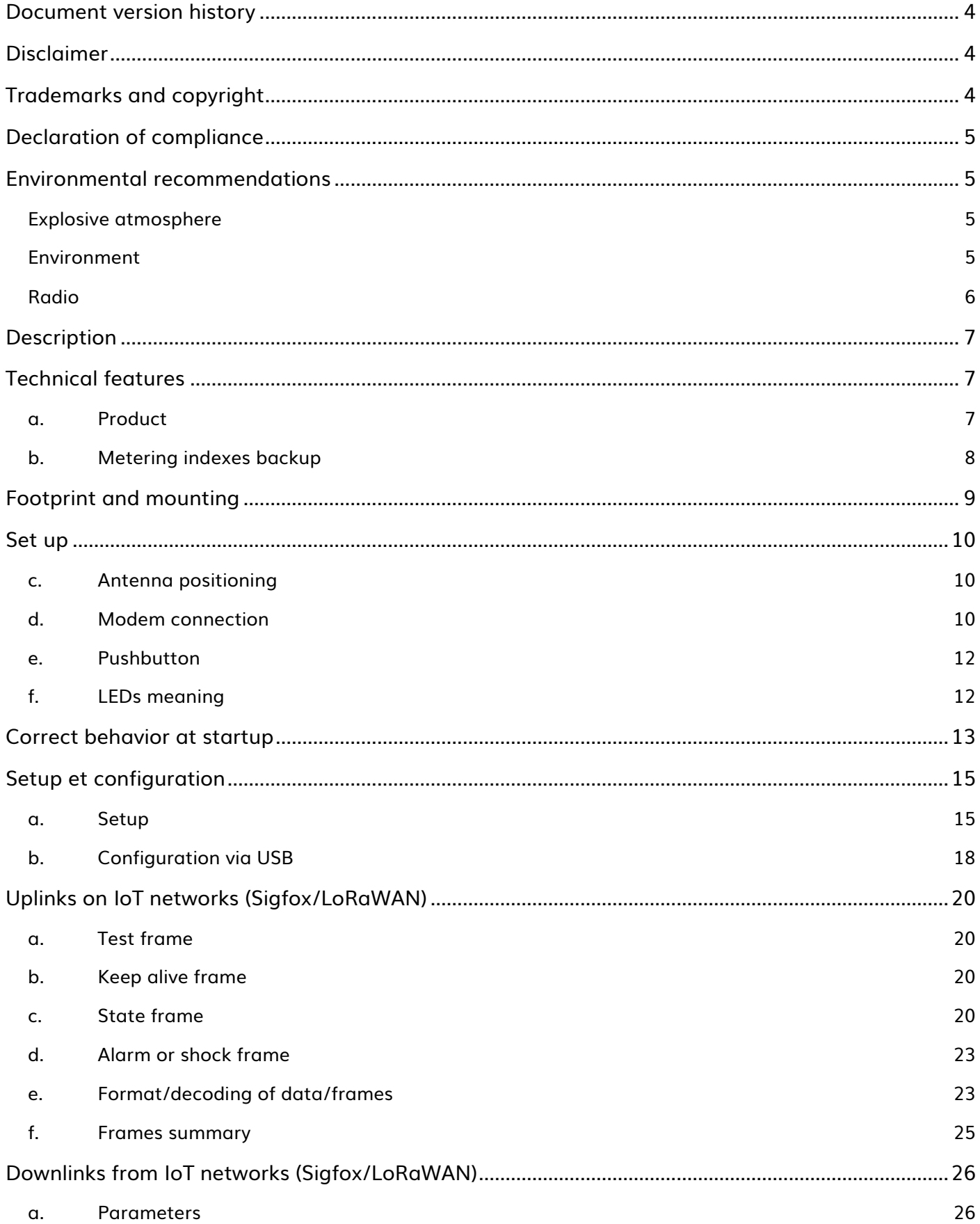

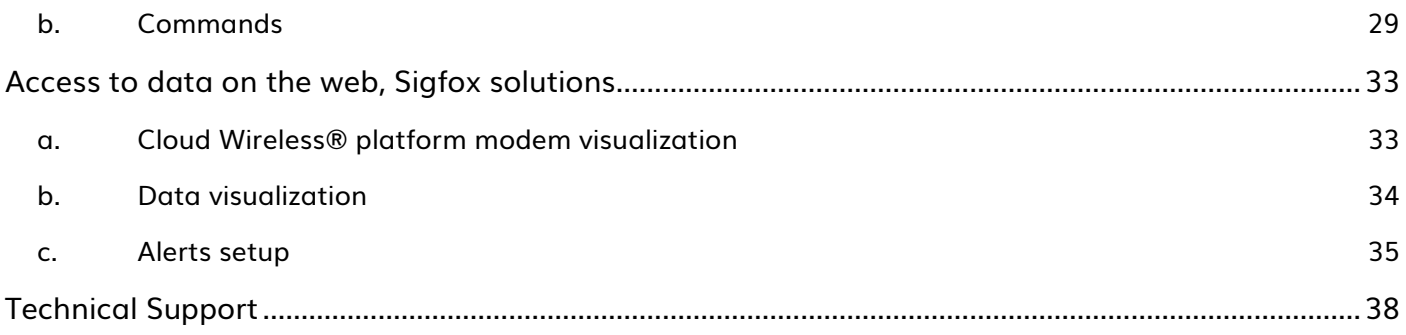

# <span id="page-3-0"></span>Document version history

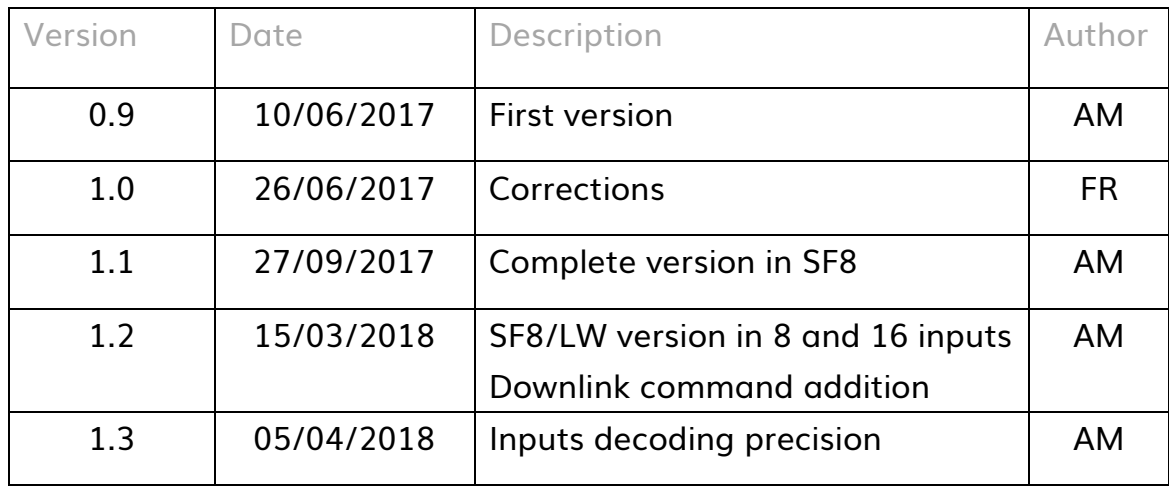

# <span id="page-3-1"></span>Disclaimer

The information contained in this document is subject to change without warning and does not represent a commitment on the part of ATIM radiocommunications. ATIM radiocommunications provides this document 'as-is' with no warranty of any kind, express or implied, including but not limited to implied warranties of merchantability or fitness for a particular purpose. ATIM radiocommunications may make changes and/or improvements to this manual or to the product(s) or program(s) described in this manual, at any time.

# <span id="page-3-2"></span>Trademarks and copyright

ATIM radiocommunications®, ACW ATIM Cloud Wireless® and ARM Advanced Radio Modem® are registered trademarks of ATIM SARL in France. The other trademarks mentioned in this document are the property of their respective owners.

# <span id="page-4-0"></span>Declaration of compliance

All ACW Atim Cloud Wireless® products comply with the regulatory requirements of the R&TTE Directive (1999/5/EC), article 3:

# $\epsilon$

1 SAFETY (Article 3.1a of the 1999/5/EC Directive) NF EN60950-1 Ed. 2006/A1:2010/A11:2009/A12:2011 (health) EN62479: 2010 (power <20mW) or EN62311:2008 (power > 20mW)

2 Electromagnetic compatibility (Article 3.1b of the 1999/5/EC Directive) EN 301489-3 v1.4.1, EN 301489-1 V1.9.2

3 Efficient use of the radio frequency spectrum (Art.3.2 of the 1999/5/EC Directive)

<span id="page-4-1"></span>ETSI EN300 220-2 v2.4.1 and EN300 220-1 v2.4.1

### <span id="page-4-2"></span>Environmental recommendations

#### Explosive atmosphere

Except for the ACW-ATEX line specifically intended for this purpose, do not use ACW radio modems in the presence of flammable gases or fumes. Using the equipment in such an environment constitutes a safety hazard.

#### <span id="page-4-3"></span>Environment

Respect the temperature ranges for storage and operation of all products. Failing to respect these guidelines could disrupt device operation or damage the equipment. ACW products in IP65 water- and dust-resistant housings may be placed outdoors, but must not, under any circumstances, be submerged.

Follow the instructions and warnings provided below to ensure your own safety and that of the environment and to protect your device from any potential damage.

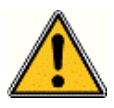

General hazard – Failure to follow the instructions presents a risk of equipment damage.

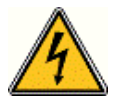

Electrical hazard – Failure to follow the instructions presents a risk of electrocution and physical injury.

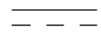

Direct-current symbol

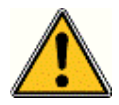

WARNING: do not install this equipment near any source of heat or any source of humidity.

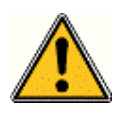

WARNING: for your safety, it is essential that this equipment be switched off and disconnected from mains power before carrying out any technical operation on it.

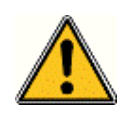

WARNING: the safe operation of this product is ensured only when it is operated in accordance with its intended use. Maintenance may only be performed by qualified personnel.

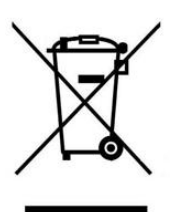

Waste disposal by users in private households within the European Union. This symbol appears on a product or its packaging to indicate that the product may not be discarded with another household waste. Rather, it is your responsibility to dispose of this product by bringing it to a designated collection point for the recycling of electrical and electronic devices. Collection and recycling waste separately at the time you dispose of it helps to conserve natural resources and ensure a recycling process that respects human health and the environment. For more information on the recycling centre closest to your home, contact your closest local government office, your local waste management service or the business from which you purchased the product.

#### <span id="page-5-0"></span>Radio

Modems in the ACW line are radio-communication modems that use the ISM (industrial, scientific and medical) bands, which may be used freely (at no cost and with no authorisation required) for industrial, scientific and medical applications.

# <span id="page-6-0"></span>Description

The ACW-DIND80/160 GPS is intended to raise the digital input states (Dry contacts) on an IoT network such as Sigfox or LoRaWAN. These inputs are configurable and can be enabled / disabled as single inputs or as counter inputs.

A temperature sensor can be connected as an option. It also has a shock sensor for issuing an alert in case of tearing of the limp.

# <span id="page-6-2"></span><span id="page-6-1"></span>Technical features

a. Product

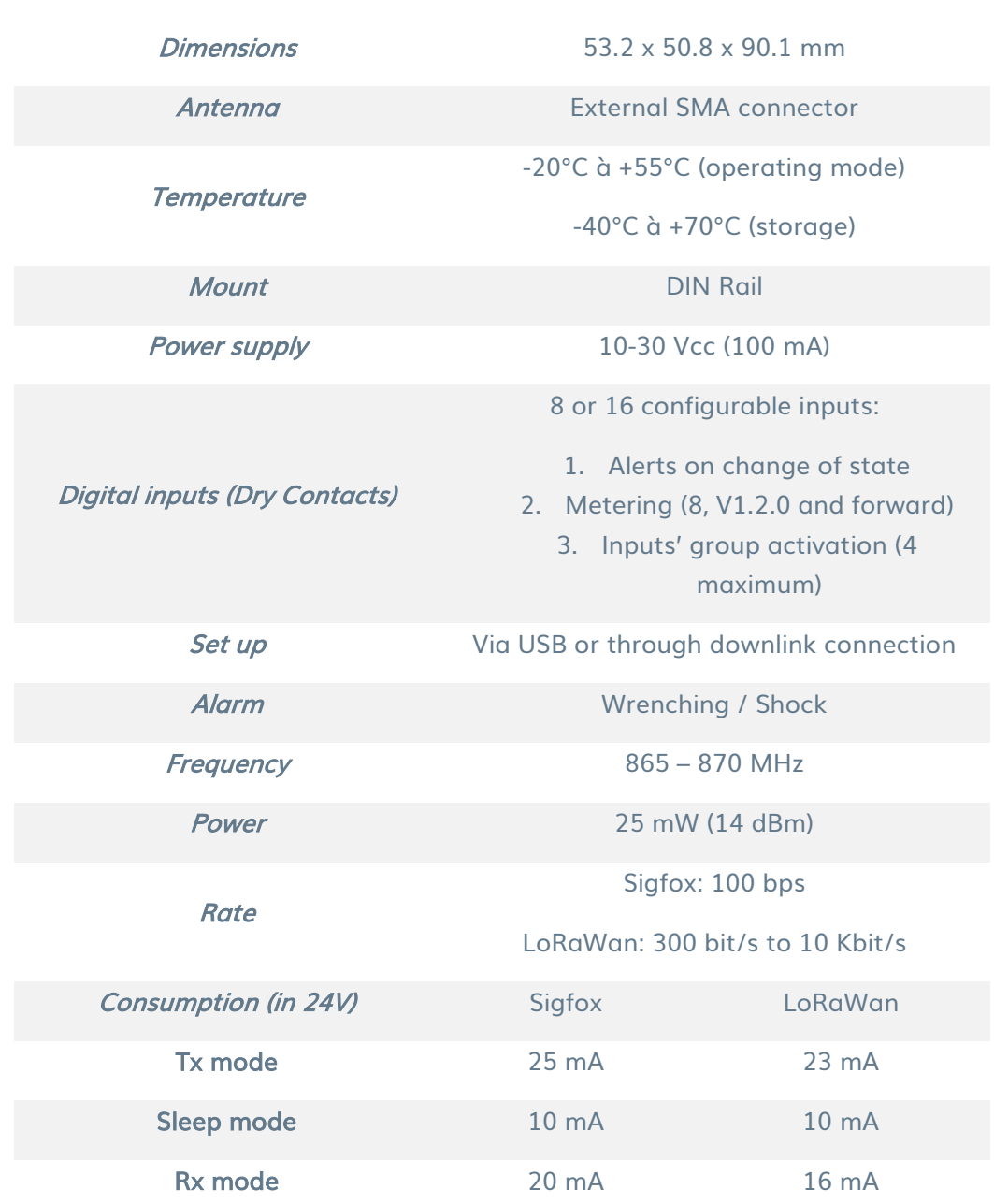

#### b. Metering indexes backup

<span id="page-7-0"></span>Since version V1.2.0, the counters are saved in the memory of the ACW to the west of several events:

- − When writing counters via the USB configurator
- − When writing via a downlink command.
- − During a power failure.

# <span id="page-8-0"></span>Footprint and mounting

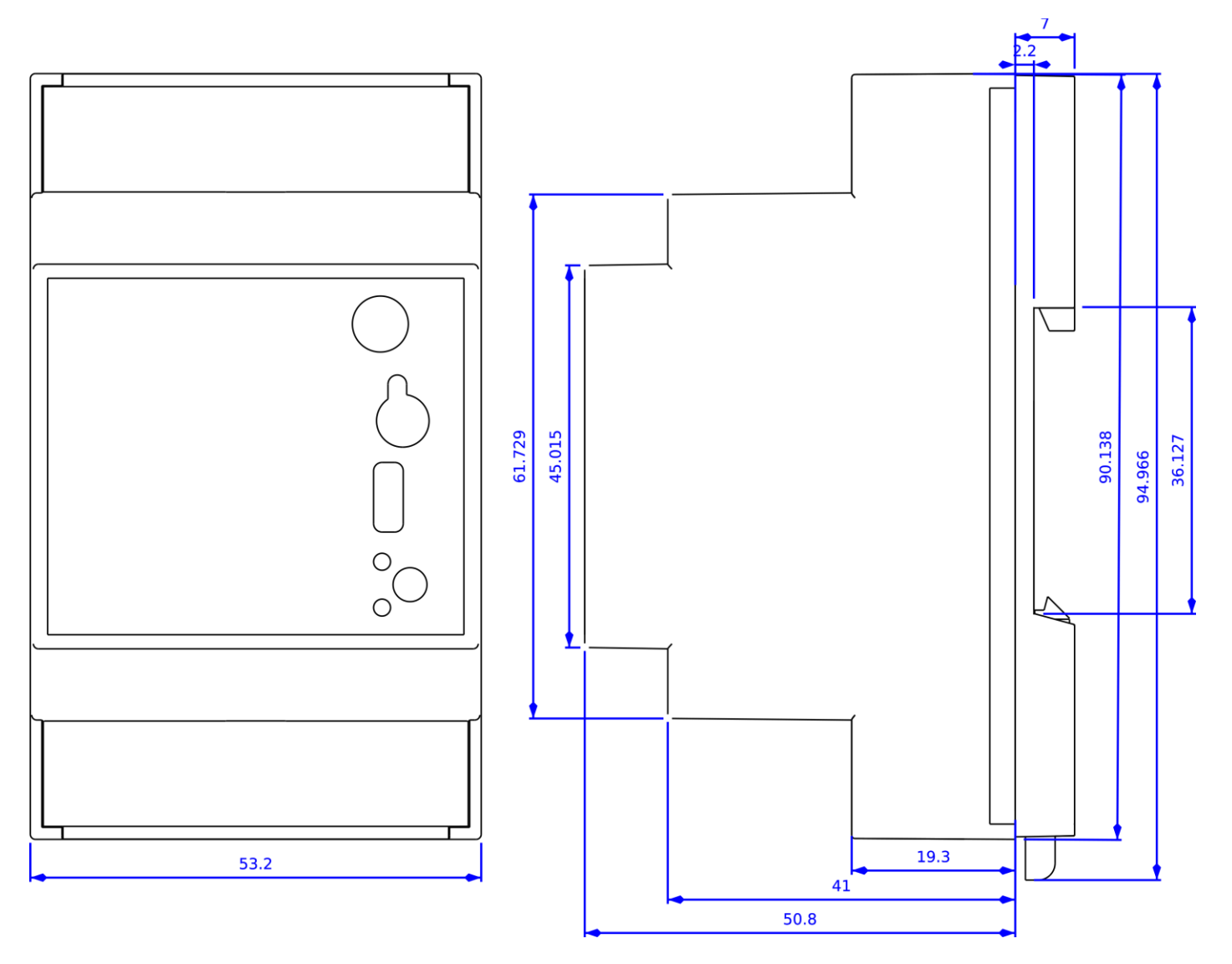

Dimensions given in mm.

ACW modems in 'breaker' format are attached to a DIN-rail.

## <span id="page-9-0"></span>Set up

#### c. Antenna positioning

<span id="page-9-1"></span>This version was designed for installation in a cabinet. If the cabinet is made of insulating material (PVC, ABS, fiberglass), it is possible to simply use a small whip-wave antenna: Ref ATIM ANT868-12FSC. This antenna must be correctly screwed on the SMA connector and positioned vertically, preferably upwards.

→ In the case of a metallic enclosure, the antenna must be removed outside to have good radio results (avoid the Faraday cage!)

For optimal results, it is advisable to move the antenna up and clear of any metallic obstacle in a radius of 1 meter.

#### d. Modem connection

#### <span id="page-9-2"></span>Preview of the front panel:

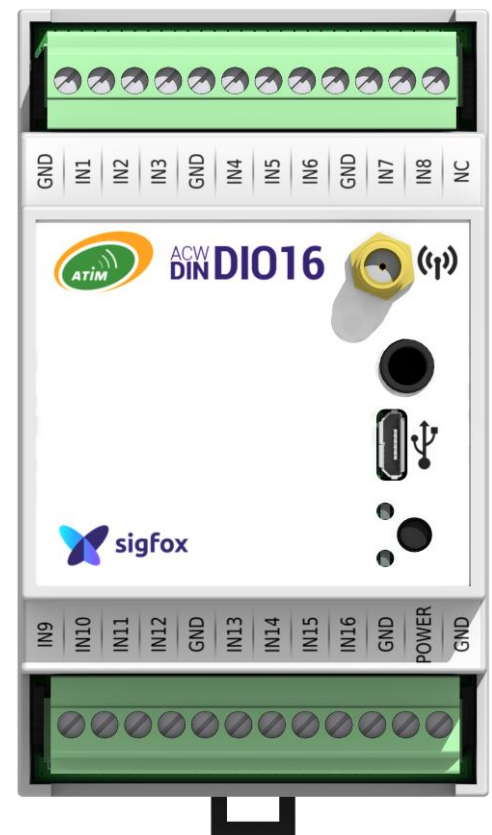

#### Antenna (SMA connector)

Before powering the product, a 50Ω / 868MHz antenna must be connected, either directly to the SMA connector or via a 50Ω cable in case of antenna offset.

#### Power Supply (Lower terminal)

The ACW-DIND80/160 module must be powered with a DC power supply between 10V and 30V that can provide a minimum current of 100mA. The POWER pin corresponds to the + terminal and the GND pin to the - (0V) terminal.

#### Note

All the GND terminals of the ACW-DINDIO8 / 16 are connected internally. Only the GND terminal, bottom right, should be used to connect the power cable.

#### Jack connector

This connector is used to connect an optional temperature sensor (supplied with a 2m cable).

#### Micro USB

This connector is used to configure the product via an USB interface on PC.

#### Note

The configuration via USB can directly power the ACW-DINDIO8 / 16 and does not require an external power supply (10 / 30V). But an external power supply can also be present.

#### Terminals' description

Below you will find a table describing the different connection pins:

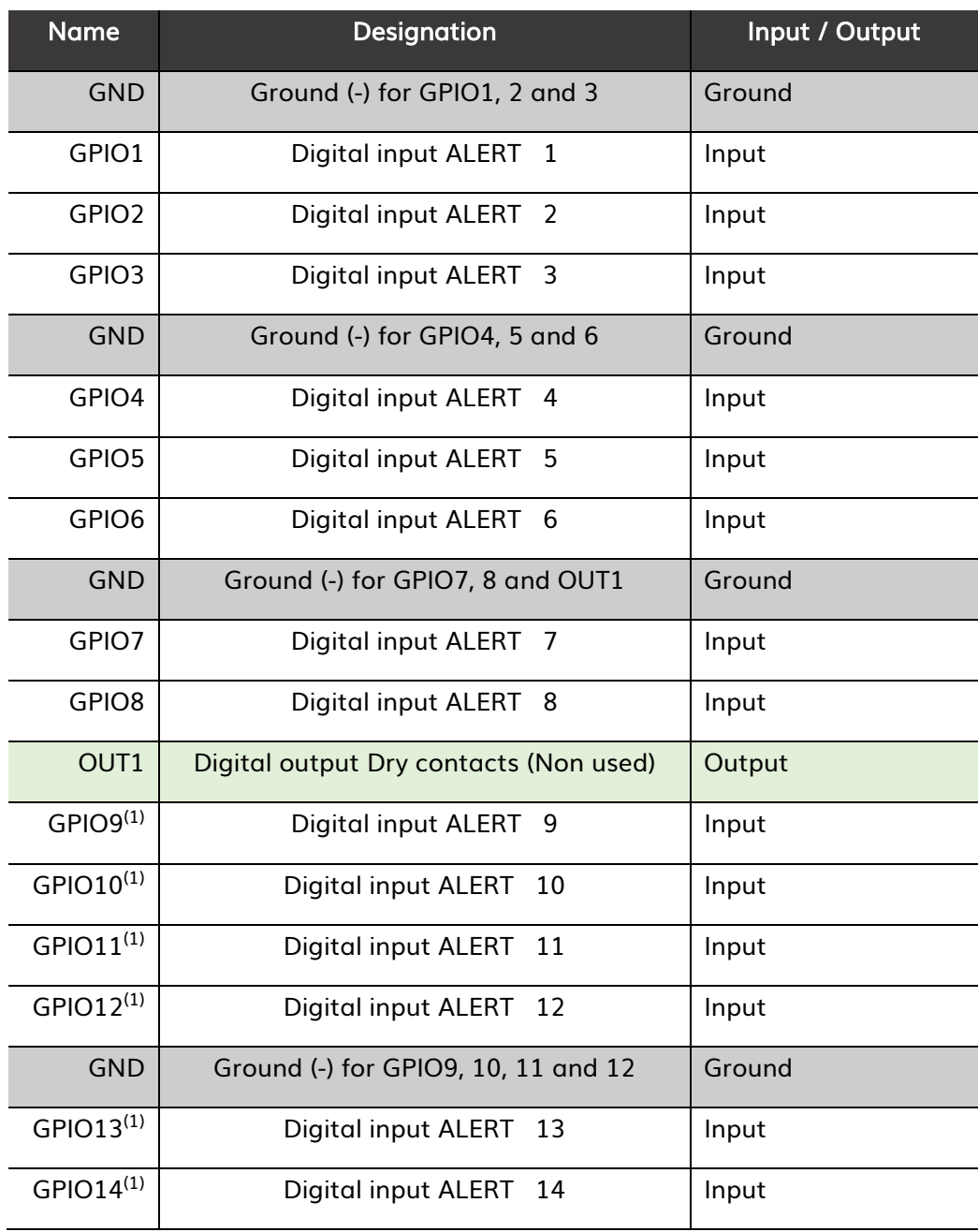

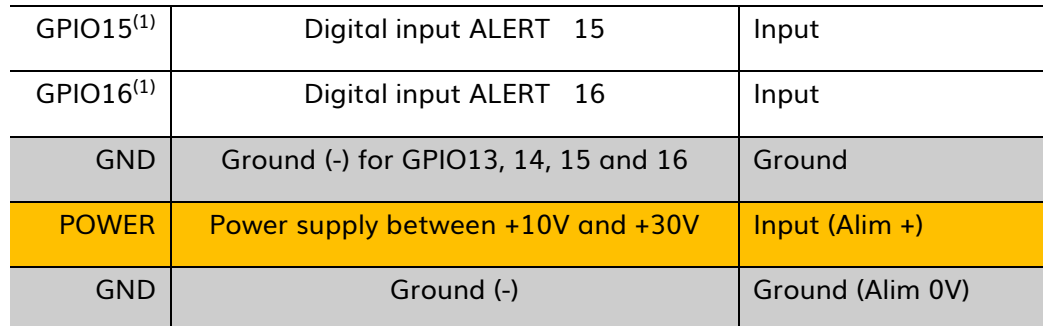

(1) The DIN-DIO8 version does not include GPIO9 to GPIO16 inputs. Do not log on these pins

#### e. Pushbutton

<span id="page-11-0"></span>The push button located on the front of the box makes it possible to send a test frame to validate the installation on site by checking the arrival of the message on the ATIM Cloud Wireless® platform.

#### f. LEDs meaning

<span id="page-11-1"></span>The indicator lights are used to characterize the correct operation or not of the ACW-DINDIO8 / 16. In general, the green LED indicates correct operation and the red LED indicates a critical, non-critical error, an alarm or a loss of power.

Failure or success of an operation

#### *Behavior:*

The red or green light flashes rapidly for about 1/2 second.

A failure is characterized via the red light and a success is characterized via the green light.

*Event:*

- ⚫ On power-up (after a brief moment after power-up), to confirm that it has started properly.
- After passing a configuration or command (USB or Downlink).
- ⚫ When sending a radio message on the network.

#### Radio activity

When a radio message is transmitted over the network, the green LED flashes every halfsecond during the sending time. In Sigfox, this can take up to a minute but usually only takes about 10 seconds.

#### Alarm

When a shock is detected, the red-light flashes quickly for one second.

#### **Wirecut**

As of version V1.2.0, a small energy reserve is embedded in the product. When the power supply is lost, the red light stays on until the power reserve is exhausted.

#### Non critic error

#### *Behavior:*

The red-light flashes briefly every ten seconds.

#### *Error source:*

→ The previous radio message could not be transmitted.

#### Critical error

#### *Behavior:*

The red-light flashes briefly every second.

#### *Error source:*

→ The ACW-DINDIO8 / 16 could not start correctly.

#### <span id="page-12-0"></span>Correct behavior at startup

On power-up, after a moment, the green LED flashes rapidly for about 1/2 second, to attest to a good start.

1 minute after power up, 3 frames are sent:

- 1 test frame
- 1 keep alive frame

- 1 input frame with the state of every inputs' states

Then, 4 other test frames are successively sent on the network at a rate of 1 frame per minute for 4 minutes. During this transmission, the green LED flashes.

# <span id="page-14-0"></span>Setup et configuration

#### a. Setup

#### <span id="page-14-1"></span>Inputs setup:

All inputs are configurable and can be assigned to different modes of operation. Each entry can be deactivated or assigned to one of 14 different events available. For each event, a trigger mode is associated among three different modes available, as well as the type of draw of entries.

#### *Available event are the followings:*

- Off (by default)
- Sending an alert frame to the state change if input 1 is open.
- Sending an alert frame to the state change if input 8 is open.
- Send warning frame to status change if input 9 is open (only in ACW-DIN-DIO16 version).
- ⚫ Send warning frame to status change if input 16 is open (only in ACW-DIN-DIO16 version).
- ⚫ Sending an alert frame to the state change.
- ⚫ Incrementation of meter 1
- Incrementation of meter 2
- ⚫ Incrementation of meter 3
- ⚫ Incrementation of meter 4
- Incrementation of meter 5 (V1.2.0 and uppers)
- ⚫ Incrementation of meter 6 (V1.2.0 and uppers)
- ⚫ Incrementation of meter 7 (V1.2.0 and uppers)
- ⚫ Incrementation of meter 8 (V1.2.0 and uppers)

#### *Pulling types (from version V1.2.0):*

- Pull-up: Suitable for dry contacts connecting the input and ground (0V). This default configuration is used in versions below V1.2.0.
- ⚫ Pull-down: Suitable for dry contacts connecting the input and the 10 / 30V.

#### *The available trigger modes are:*

- ⚫ At the change of state of a contact, from "closed" to "open" (rising edge).
- ⚫ At the change of state of a contact, from "open" to "closed" (falling edge).
- At state change on rising and falling edge (default).

#### Bounce time parameter:

All inputs are affected by a debounce time that can be adjusted between 5 and 250 ms, depending on the type of Dry contacts you are using.

#### Paramètre de la trame périodique :

The periodic frames make it possible to regularly go back up the state of the inputs / counters. This frequency is set to 1 hour by default but can be set from 10 minutes to 45 days, 12 hours and 15 minutes.

Depending on the setting you have chosen, it is possible that several frames are sent. In this case and only in the Sigfox version the minimum periodicity can be affected:

- If two frames are to be sent, the minimum period is 20 minutes.
- ⚫ If three frames are to be sent, the minimum period is 30 minutes.
- ⚫ If four frames are to be sent, the minimum period is 40 minutes.
- ⚫ If five frames are to be sent, the minimum period is 50 minutes.

#### Keep alive frame parameters:

A life frame can be emitted periodically. This frame will remount the supply voltage of the product.

#### *The available periods are as follows:*

- ⚫ Disabled
- ⚫ Every hour
- ⚫ Every two hours
- ⚫ Every four hours
- ⚫ Every eight hours
- **Everyday**
- ⚫ Every two days
- ⚫ Every three days
- ⚫ Every four days (by default)
- Every week.
- ⚫ Every month (30 days)

#### Temperature parameters (Offset):

If a temperature sensor is connected, it is possible to assign an offset value for calibration of the sensor. By default, a value of 0 ° C is affected and the possible values are from -10 to +10 ° C in steps of 0.1 ° C.

#### Pairing method setup:

In the LoRaWAN version it is possible to choose the method of pairing between OTAA (Over The Air Activation) and ABP (Activation By Personalization).

#### b. Configuration via USB

<span id="page-17-0"></span>Download and install the "ACW Configurator" software, which you will find at the following address:

#### <http://www.atim.com/fr/support/telecharger/>

Connect the ACW to your computer with a micro-USB cable, then launch the software if you have not already done so. When you connect the ACW-DIND80/160 GPS, the software window changes to allow you to access the ACW configuration. Automatically, the current configuration of the connected ACW is retrieved and displayed. You can then see a window like the one below (eg for an ACW-DIND160):

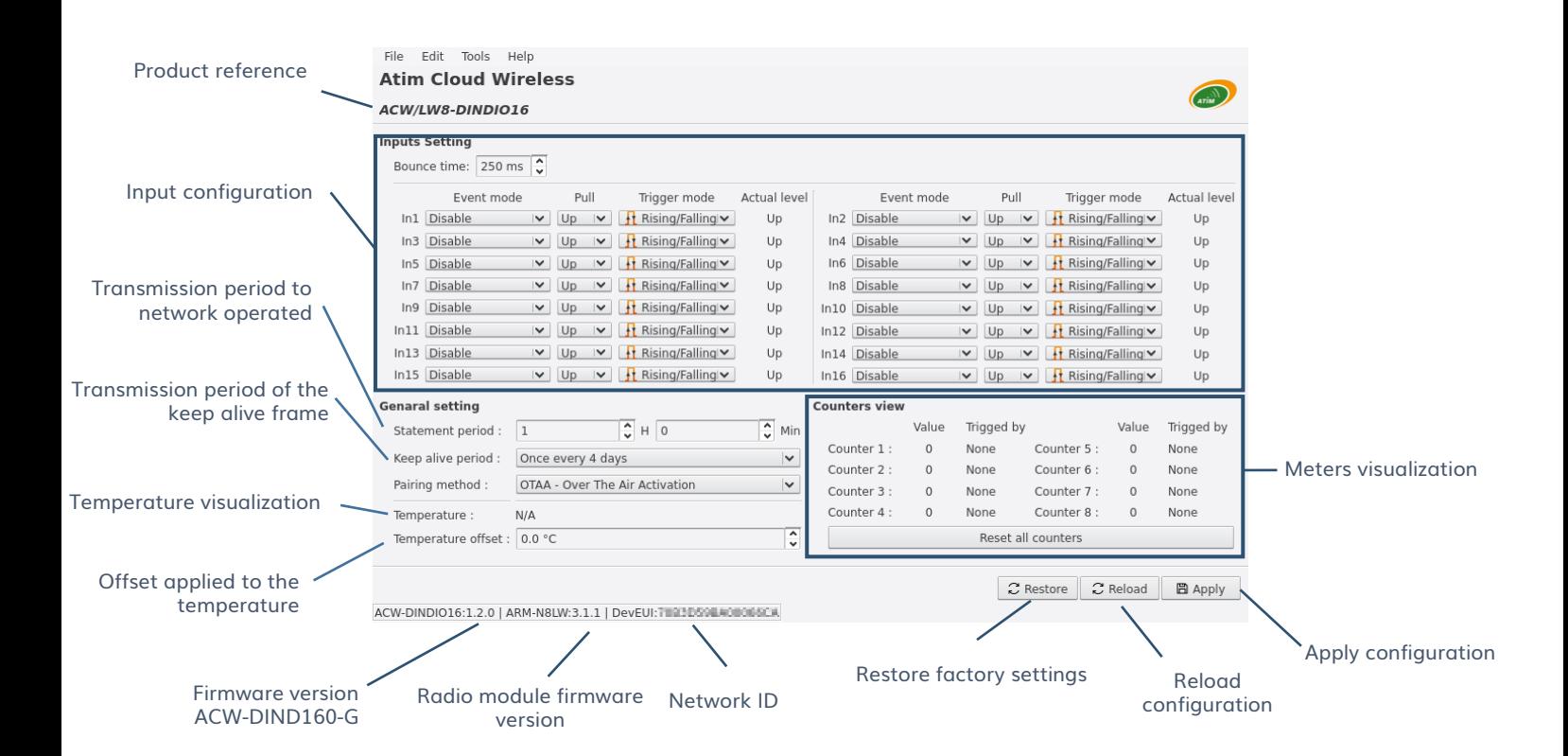

In addition to having access to all the parameters described in the Parameters section, you have access to a visualization on the state of the inputs, meters and temperature (if the sensor and connected). The display of all these parameters is refreshed every 2 to 3 seconds.

#### Note

It is necessary to apply the configuration to be able to increment and to visualize the counters.

#### Note

It is possible during the first connection that the values of the counters are random. In this case, you will have to click on the button 'Reset all counters' to initialize to 0 all the counters.

# <span id="page-19-0"></span>Uplinks on IoT networks (Sigfox/LoRaWAN)

#### a. Test frame

<span id="page-19-1"></span>This frame is sent to the network every minute for five minutes when the product is started. It can also be triggered via the push button on the front of the ACW-DIND80/160- G. Each time this frame is sent, a counter is incremented and inserted in the frame.

#### Frame format

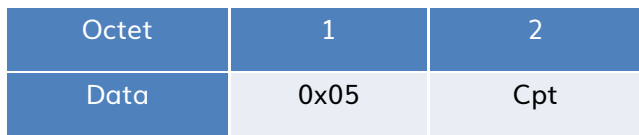

<span id="page-19-2"></span>Cot deals with the meter value.

#### b. Keep alive frame

This frame is sent to the network periodically (configurable) and after transmission of the first 5 test frames.

#### Frame format

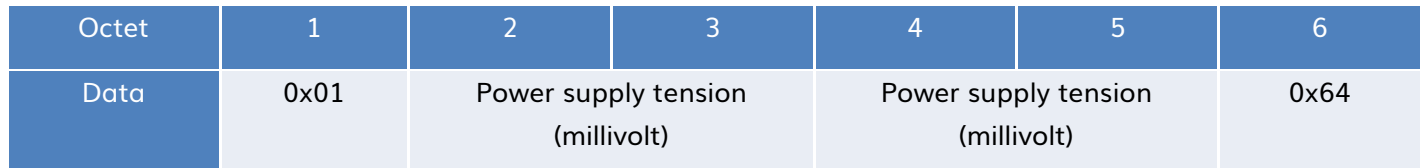

#### c. State frame

<span id="page-19-3"></span>The state of the inputs and counters, as well as the temperature (if connected) are sent either periodically or on change of state of a previously configured input.

To raise the status of all inputs and counters, it is possible that several frames are sent.

The frames below will be sent depending on the configuration.

#### Digital input frame

In case the temperature sensor is disconnected and counter 1 and counter 2 are deactivated.

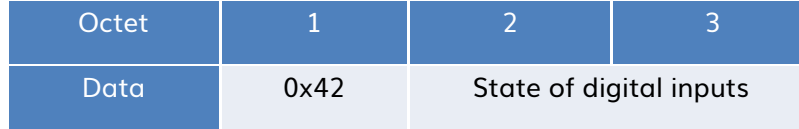

#### Digital inputs and temperature frame

In case the temperature sensor is connected, and all the counters are deactivated.

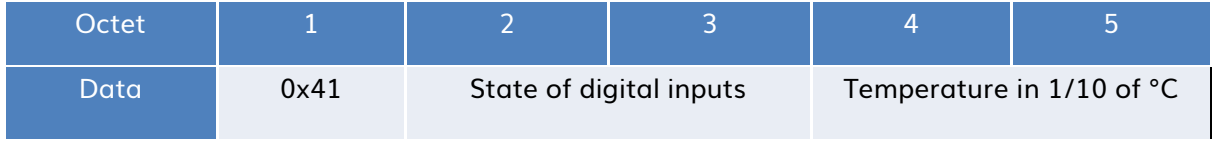

#### Frame of digital inputs, temperature and counter 1

the case where only counter 1 is activated and the temperature sensor is connected.

![](_page_20_Picture_191.jpeg)

#### Digital input frame, counter 1 and counter 2

In case the counter 1 or / and 2 is / are activated and the temperature sensor is disconnected.

![](_page_20_Picture_192.jpeg)

#### Frame of digital inputs and counter 1

In case only counter 1 is activated and the temperature sensor is disconnected.

![](_page_20_Picture_193.jpeg)

#### Counter 1 & 2 frame

In case the meter 2 is activated and the temperature sensor is connected

![](_page_21_Figure_2.jpeg)

#### Counter 3 & 4 frame

In the case where the counter 3 and / or the counter 4 are / is activated.

![](_page_21_Picture_243.jpeg)

#### Counter 5 & 6 frame

the case where the counter 5 and / or the counter 6 are / are activated.

![](_page_21_Picture_244.jpeg)

#### Counter 7 & 8

In the case where the counter 7 and / or the counter 8 are / is activated (s).

![](_page_21_Figure_11.jpeg)

Frame of digital inputs, temperature and counter 1 to counter n (only in LoRaWAN)

In the case where counters are activated, and the temperature sensor is connected.

![](_page_21_Picture_245.jpeg)

#### Note

If there are 8 counters to send the 0x60 frame will also be sent.

#### Digital input frame, counter 1 to counter n (only in LoRaWAN)

In the case where counters are activated, and the temperature sensor is disconnected.

![](_page_22_Picture_236.jpeg)

#### <span id="page-22-0"></span>d. Alarm or shock frame

This frame is sent to the network during the detection of a shock on the case. This feature is disabled for 10 minutes after this frame is sent.

![](_page_22_Figure_7.jpeg)

Cpt is the value of a counter that increments each time this frame is sent.

#### <span id="page-22-1"></span>e. Format/decoding of data/frames

#### *State of digital inputs:*

The layout of the digital inputs in bytes 2 and 3 for frames 0x41, 0x42, 0x4e, 0x4f, 0x5d, 0x5e and 0x52 are described in the table below.

![](_page_22_Picture_237.jpeg)

#### *Metering:*

All counters are in 32 bits or 4 bytes, they are sent with the most significant byte (MSB) first. It's up to you to convert your physical value according to the type of impulse counted.

#### Note<sup>(1)</sup>

the DINDIO8 version these inputs are not used and are replaced by high level.

#### *Temperature in 1/10 of °C:*

The temperature is sent in 10th of degrees Celsius on two bytes coded in complement two. The most significant byte (MSB) is sent first.

#### *Power supply tension (millivolt):*

The supply voltage is sent in millivolt on two bytes, the most significant byte (MSB) is sent first.

#### *Metering:*

All counters are coded on 4 bytes, the most significant byte (MSB) is sent first.

# f. Frames summary

<span id="page-24-0"></span>![](_page_24_Picture_298.jpeg)

# <span id="page-25-0"></span>Downlinks from IoT networks (Sigfox/LoRaWAN)

If your product has a compatible radio version, you can benefit from this feature.

Sigfox radio firmware: Version 5931 or forward

#### LoRaWAN radio firmware: Version 2.3.3 or forward

The operation of the exchange frames of this function is explained in the document "ATIM\_ACW-DLConfig\_UG\_EN\_Vx.x.pdf" This document is available for download at [www.atim.com](http://www.atim.com/) . Otherwise, contact your technical support to obtain it.

#### <span id="page-25-1"></span>a. Parameters

Below is a description of all the downlink modifiable parameters:

#### Keep alive frame parameters (Code 03) :

![](_page_25_Picture_157.jpeg)

Inputs parameters (Code 10 to 25) :

![](_page_25_Picture_158.jpeg)

![](_page_26_Picture_157.jpeg)

The value (0xYY) is composed of an event, a trigger mode and a draw type. The value (0xYY) is thus divided into three concatenated parts.

#### Note

The 8-input version (ACW-DIND8) does not have codes 18 to 25.

#### Note

The type of print and available only from version V1.2.0.

#### *Events - bits 0 to 4:*

The possible values in the byte for these bits are:

- $0 \times 00 = \text{Disabeled}.$
- $0x01$  = Sending an alert frame to the state change if input 1 is high.
- $0x13$  = Sending an alert frame to the state change if input 8 is high.
- 0x14 = Sending an alert frame to the state change if input 9 is high. (Available only in version 16 entries)
- $0x15$  = Sending an alert frame to the state change if the input 16 is in the high state. (Available only in version 16 entries)
- 0x02 = Sending an alert frame to the state change
- $0x03 =$  Counter increment 1
- $0x04 =$  Counter increment 2
- $0x05 =$  Counter increment 3
- $0x06 =$  Counter increment 4
- $0x07$  = Counter increment 5 (V1.2.0 and forward)
- $\bullet$  0x08 = Counter increment 6 (V1.2.0 and forward)
- $0x09$  = Counter increment 7 (V1.2.0 and forward)
- $0x0A =$  Counter increment 8 (V1.2.0 and forward)

#### *Pull types - bits 5 (from V1.2.0):*

The possible values in the byte for these bits are:

- $0x00$  = Pull-up (by defaults for lower versions of V1.2.0).
- $0x20 =$  Pull-down

#### *Trigger modes - bits 6 to 7 :*

The possible values in the byte for these bits are:

- $0x40$  = At the change of state, from the low state to the high state (rising edge).
- $0x80$  = At the change of state, from the high state to the low state (falling edge).
- 0xc0 = At the change of state (rising and falling edge).

#### *Example:*

For example, if you want to configure the input 10 (code 19) on the counter 3 (0x05) on the rising edge only (0x40 and a pull up (0x00), the following parameterization must be generated:

![](_page_27_Picture_162.jpeg)

#### Rebound time parameter (Code 30):

![](_page_27_Picture_163.jpeg)

The value (0xYY) is encoded in milliseconds. From 5 (for 5 milliseconds) to 255 (for 255 milliseconds).

#### Parameter of the periodic frame (Code 31):

![](_page_28_Picture_140.jpeg)

The value (0xZZYY) is coded in minutes. From 10 (for 10 minutes) to 65535 (for 45 days, 12 hours and 15 minutes). The low byte (0xYY) is first in the frame.

#### Settings on temperature - Offset (Code 32):

![](_page_28_Picture_141.jpeg)

The value (0xYY) is coded in addition to two and tenths of ° C. From -100 (for -10 ° C) to 100 (for  $+10$   $^{\circ}$  C).

#### <span id="page-28-0"></span>b. Commands

#### Restart

To restart the ACW-DIND80/160-G remotely, you will need to send the following command:

![](_page_28_Picture_142.jpeg)

The ACW will restart and not send confirmation.

#### About

To obtain the information about the ACW-DIND80/160-G it will be necessary to send him the following command:

![](_page_28_Picture_143.jpeg)

The ACW will return the information in the following format:

![](_page_28_Picture_144.jpeg)

![](_page_29_Picture_165.jpeg)

#### Reconfiguration with default settings

To reconfigure the parameters to the default values, it will be necessary to send him the following command:

![](_page_29_Picture_166.jpeg)

The ACW will return a confirmation in the following format:

![](_page_29_Picture_167.jpeg)

#### Obtain the complete configuration

To obtain the complete configuration of the ACW, it will be necessary to send him the following command:

![](_page_29_Picture_168.jpeg)

The ACW will return several frames with all its parameters:

![](_page_30_Picture_133.jpeg)

#### Obtain the version of the used protocol

To obtain the version of the Downlink ATIM protocol implemented in the ACW, the following command must be sent:

![](_page_30_Picture_134.jpeg)

The ACW will return the version in the following format:

![](_page_30_Picture_135.jpeg)

#### Apply a value to the counters (from version V1.2.0)

To write the value of one or more counters, it will be necessary to send him the following command:

![](_page_30_Picture_136.jpeg)

The value of one or more counters is defined in bytes 5 to 8. The value is on 32 bits with the LSB first (byte 5).

Byte 4 is the index of the counter where the value is to be applied. For example, 4 for counter 4, 7 for counter 7, etc ... An index of 255 (0xff) will affect all counters. For example to put all counters at 256, the following frame should be sent:

![](_page_31_Picture_62.jpeg)

If the counter (s) may have been affected by the value, the ACW will save the value in its memory and return the following confirmation frame:

![](_page_31_Picture_63.jpeg)

# <span id="page-32-1"></span><span id="page-32-0"></span>Access to data on the web, Sigfox solutions

#### a. Cloud Wireless® platform modem visualization

Log on to the web platform [http://acw.beta.atim.com](http://acw.beta.atim.com/) to access your devices and view your

![](_page_32_Picture_34.jpeg)

data. Your login details will be provided by email to the shipping of your order.

In the page "My groups" you will find all your geolocated devices according to your installation.

<span id="page-33-0"></span>b. Data visualization

![](_page_33_Picture_2.jpeg)

![](_page_34_Picture_0.jpeg)

![](_page_34_Picture_1.jpeg)

![](_page_34_Picture_35.jpeg)

#### <span id="page-34-0"></span>c. Alerts setup

JOJO 2D60D1 X sigfox

![](_page_34_Picture_4.jpeg)

![](_page_35_Picture_8.jpeg)

![](_page_36_Figure_0.jpeg)

![](_page_36_Picture_40.jpeg)

# <span id="page-37-0"></span>Technical Support

For any information or technical problems, you can contact our technical support by e-mail and phone:

<https://www.atim.com/en/technical-support/>